# **Configuring The Main Screen**

The Main Screen can be configured or laid out to suit specific needs and monitor sizes.

## **The Slide View**

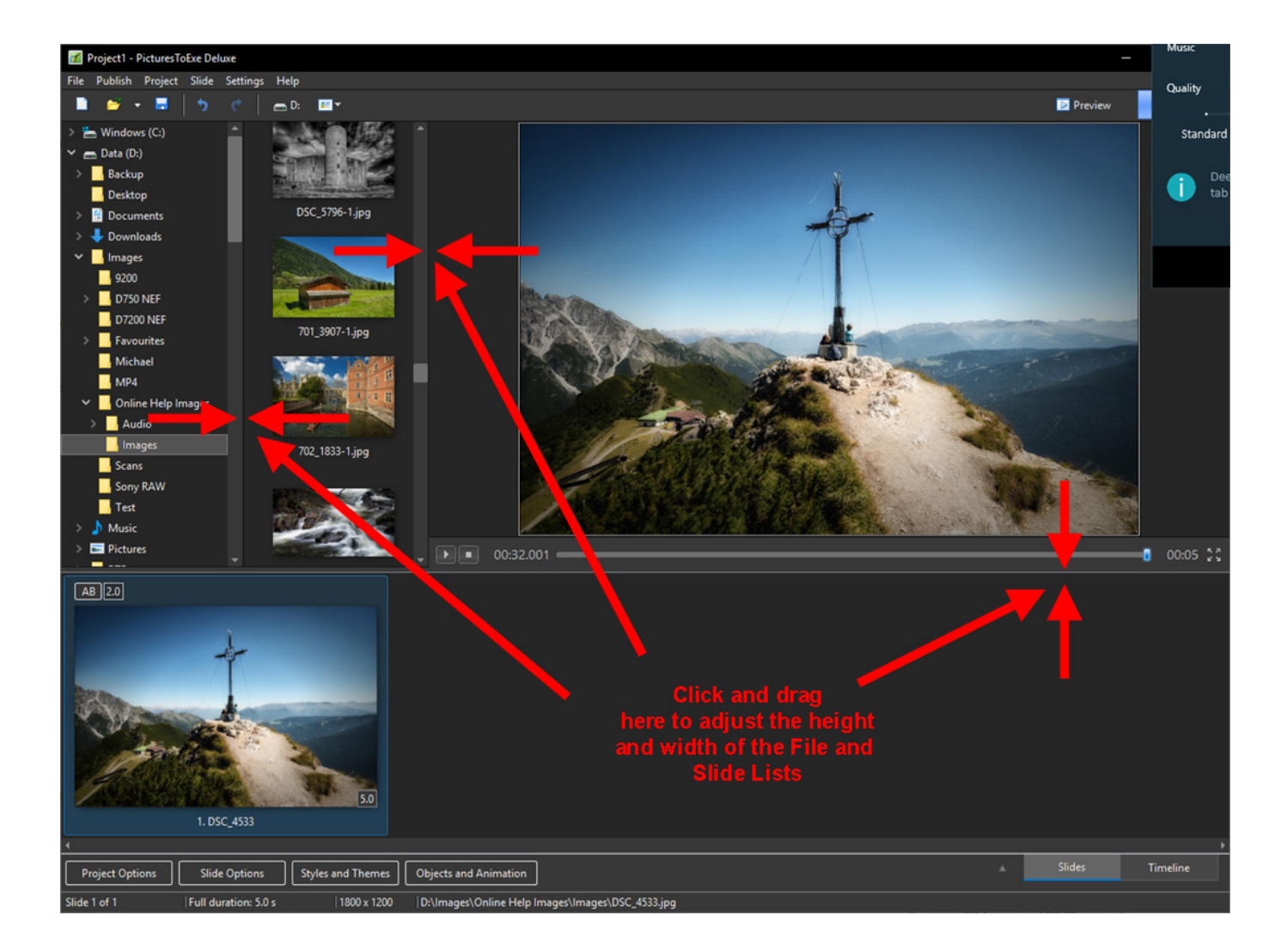

## **The Timeline View**

Last update: 2022/12/19 en-us:10.0:main-window\_1:configuring\_main\_screen https://docs.pteavstudio.com/en-us/10.0/main-window\_1/configuring\_main\_screen?rev=1570283381

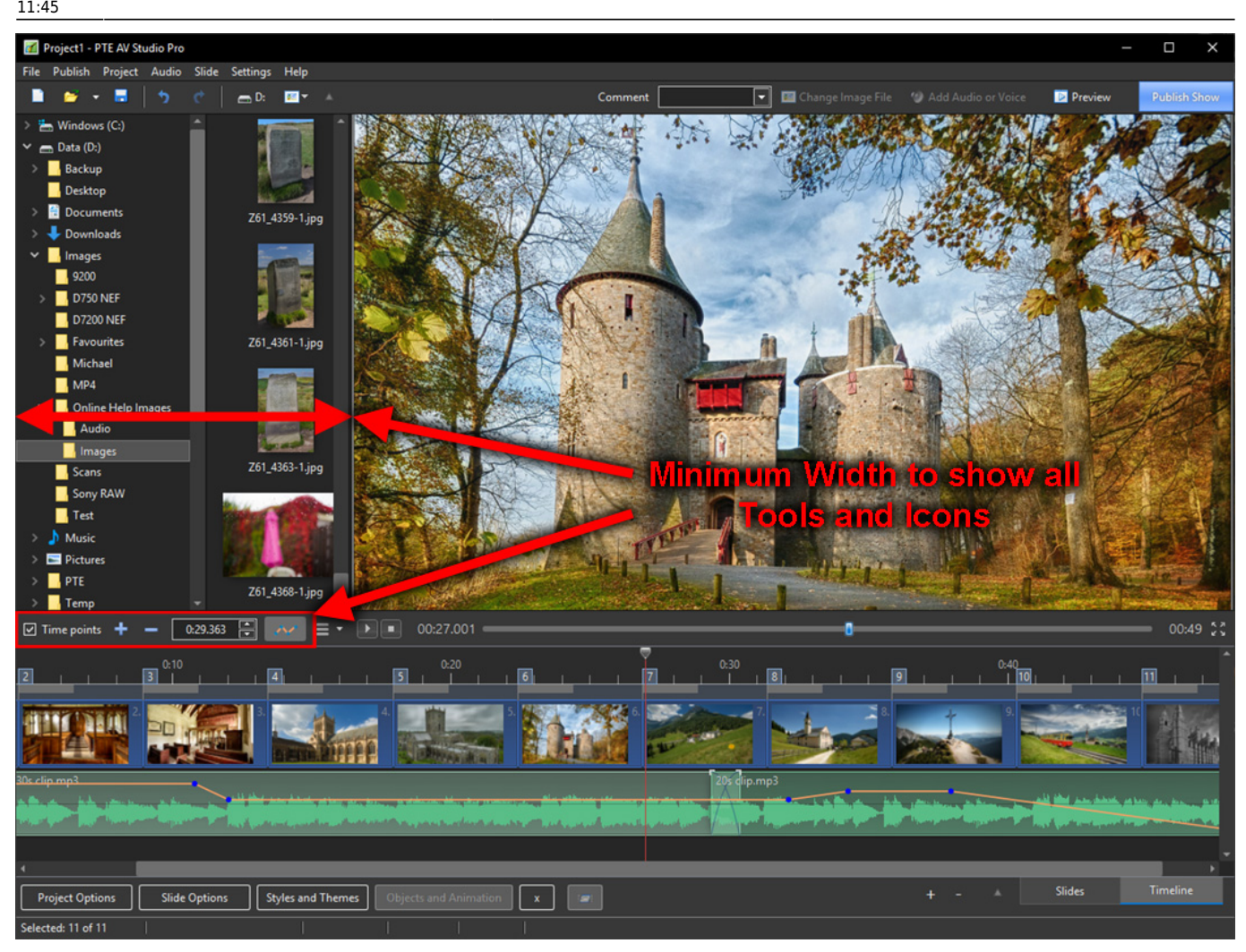

## **The Full-Screen View**

#### **Slides View**

Toggle Full Screen View of Slide List

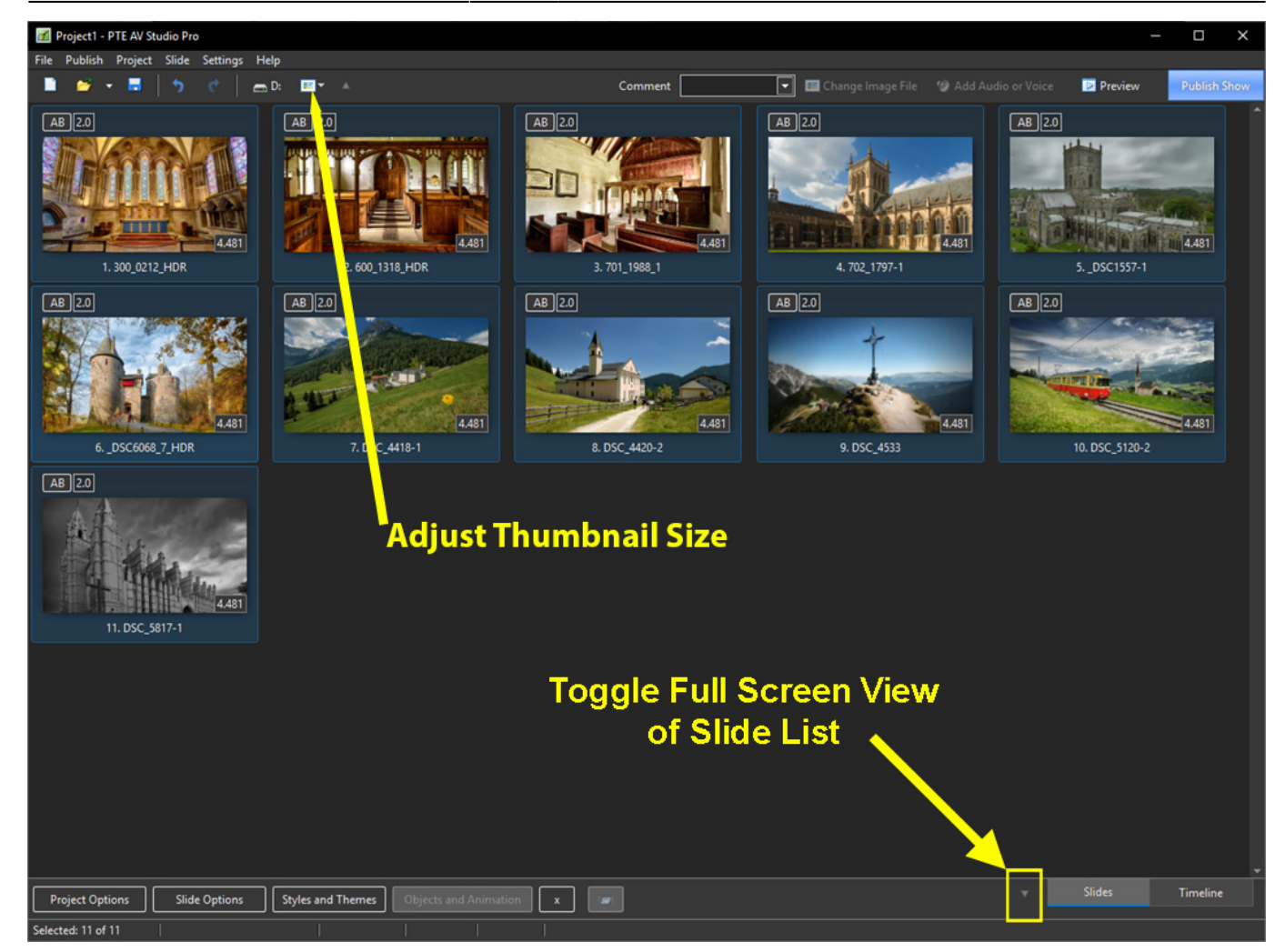

#### **Timeline View**

Last update: 2022/12/19 en-us:10.0:main-window\_1:configuring\_main\_screen https://docs.pteavstudio.com/en-us/10.0/main-window\_1/configuring\_main\_screen?rev=1570283381

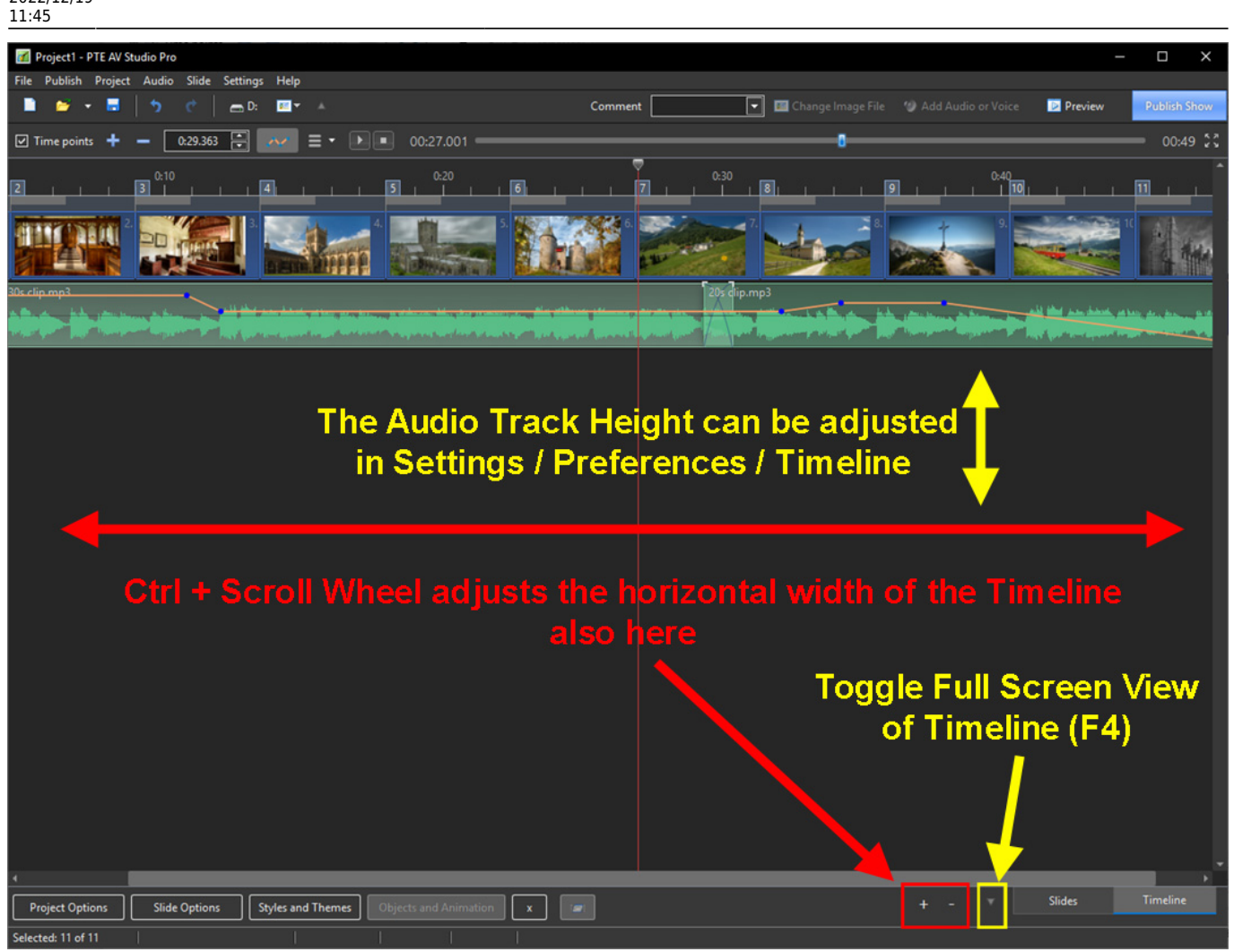

From: <https://docs.pteavstudio.com/> - **PTE AV Studio**

Permanent link: **[https://docs.pteavstudio.com/en-us/10.0/main-window\\_1/configuring\\_main\\_screen?rev=1570283381](https://docs.pteavstudio.com/en-us/10.0/main-window_1/configuring_main_screen?rev=1570283381)**

Last update: **2022/12/19 11:45**

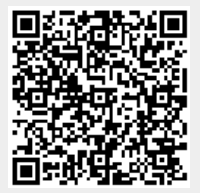